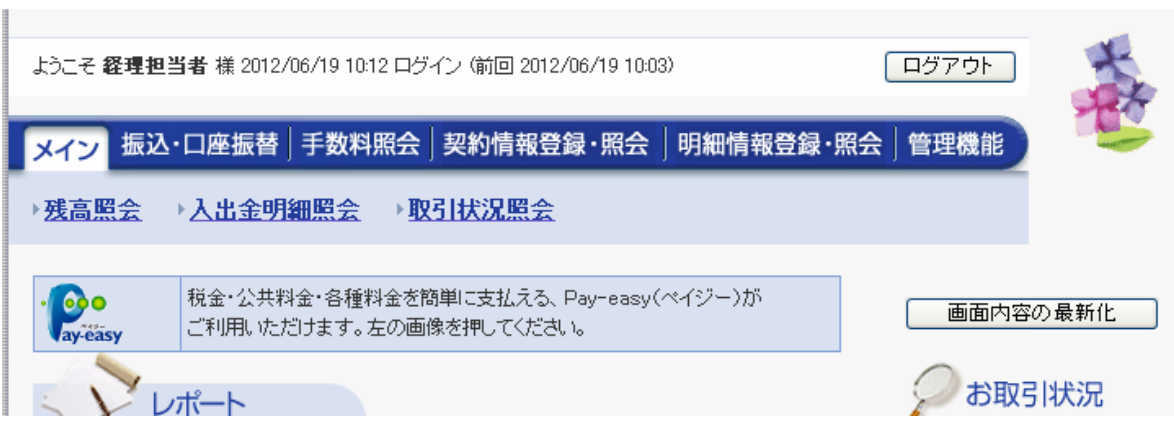

 $\mathbb{Z}^2$ 

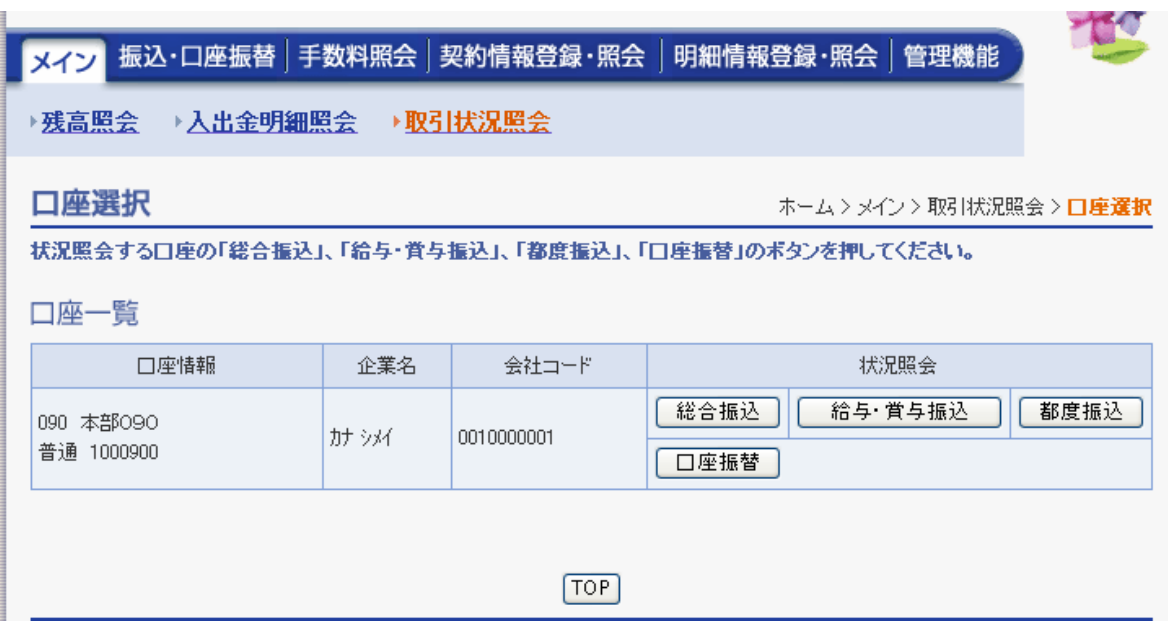

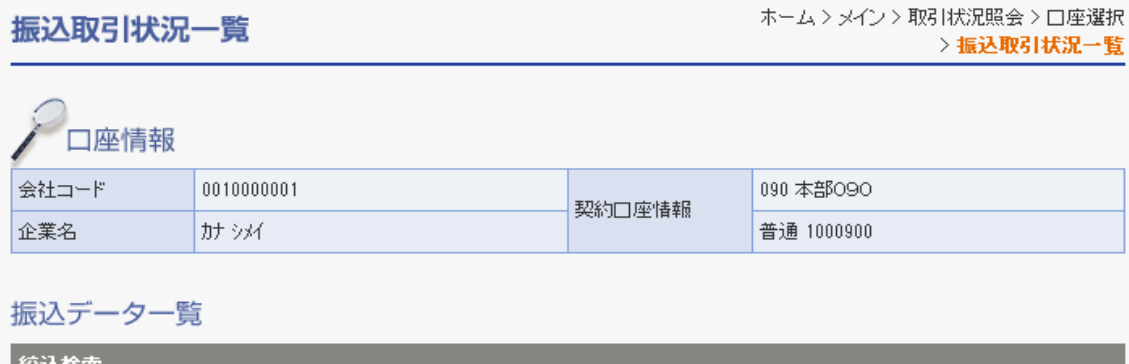

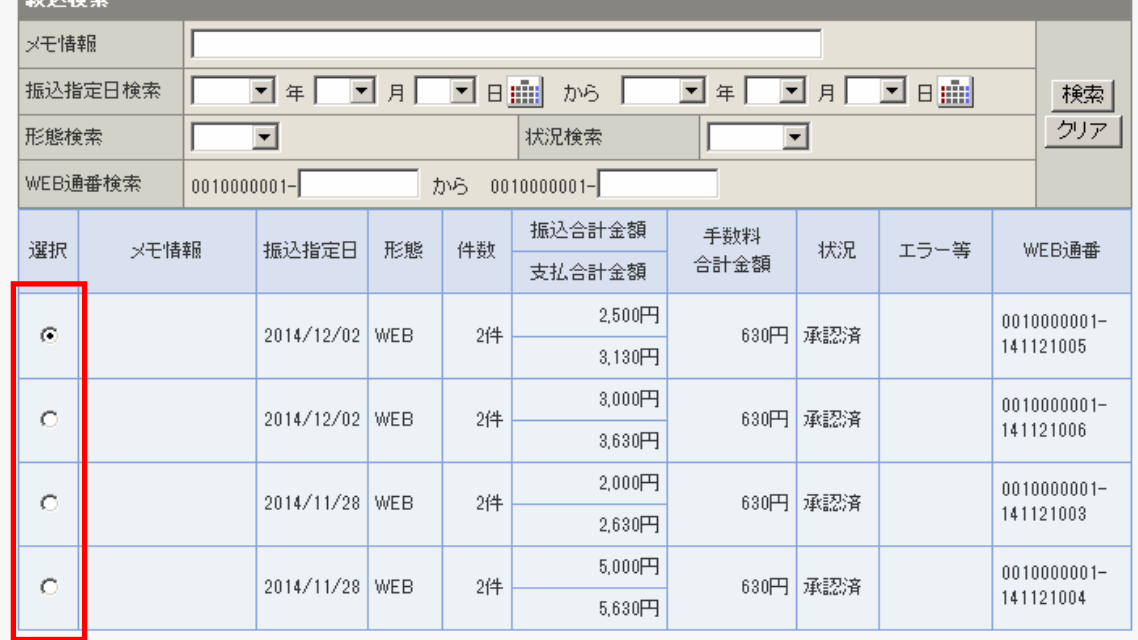

1から4件/4件

状況欄が「返還済」の振込データとは、為替発信済(異常を含む)で「振込合計票」を出力したものです。

照会·修正·取消

選択されたデータの内容を照会、修正、または取消します。

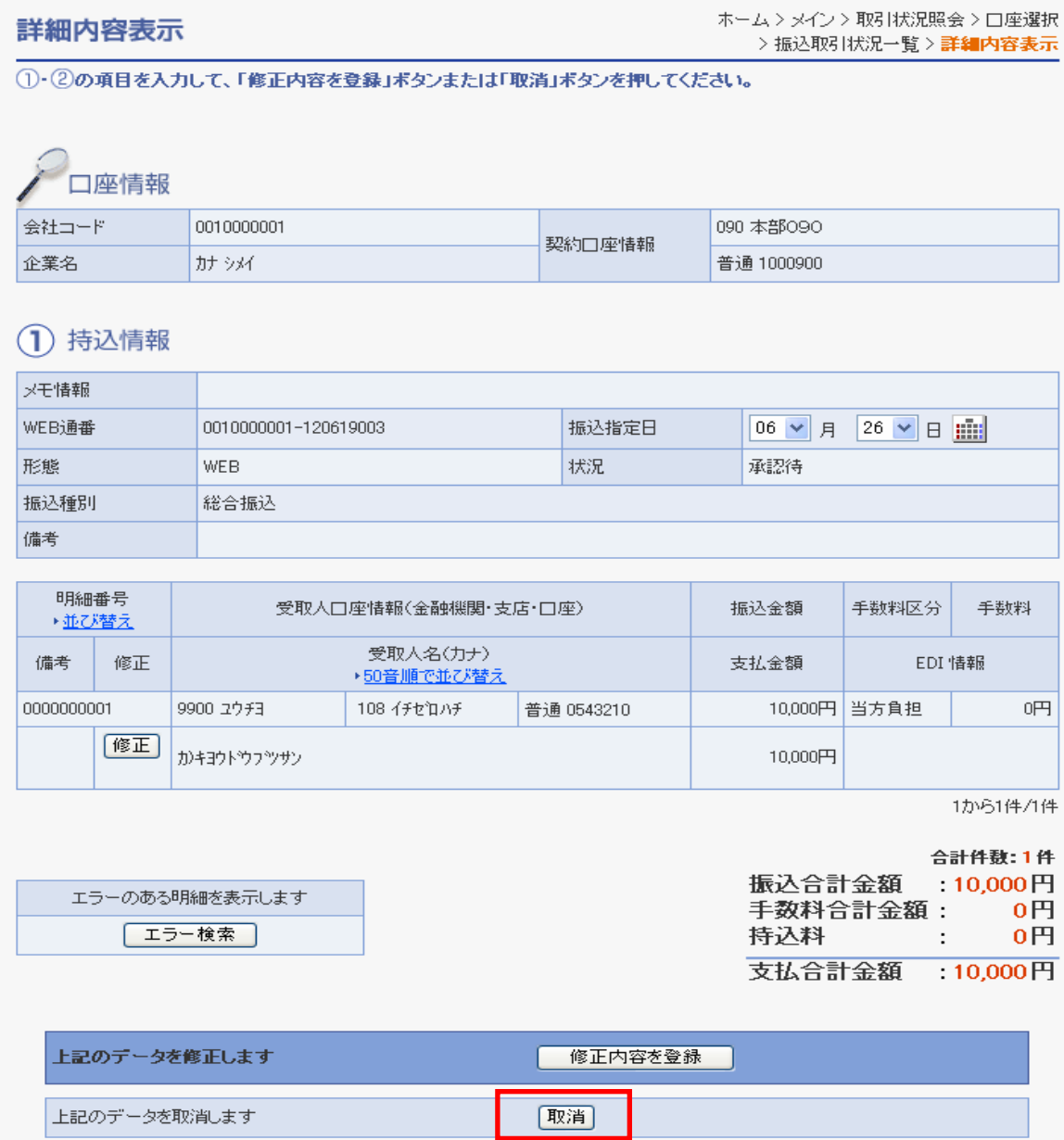

m.

 $\sim$ 

#### 取消内容確認

# ホーム > メイン > 取引状況照会 > 口座選択<br>> 振込取引状況一覧 > 詳細内容表示 > <mark>取消内容確認</mark>

## -<br>表示内容を確認して、「取消」ボタンを押してください。

## ○□座情報

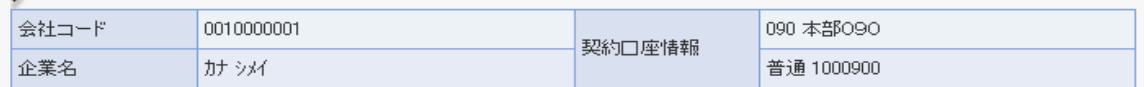

## 1 持込情報

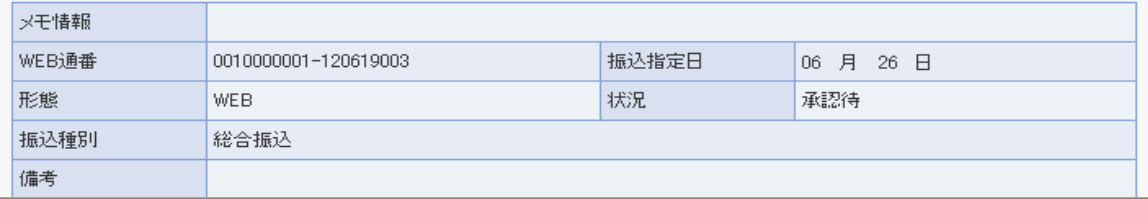

## (2) 詳細一覧

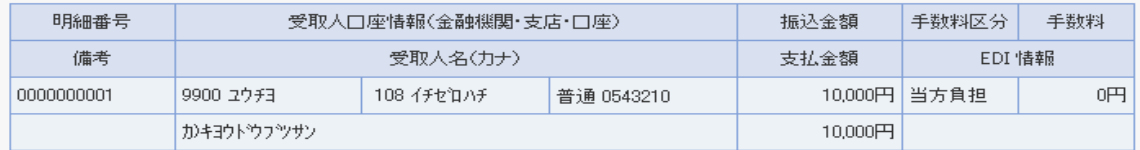

1から1件/1件

#### 合計件数:1件

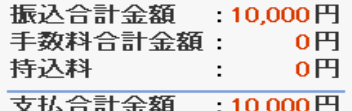

## (3) 登録確認用パスワード入力

以上の内容で間違いなければ、登録確認用パスワードを入力してください。

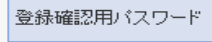

 $\overline{a}$ 

上記のデータを取消します

取消

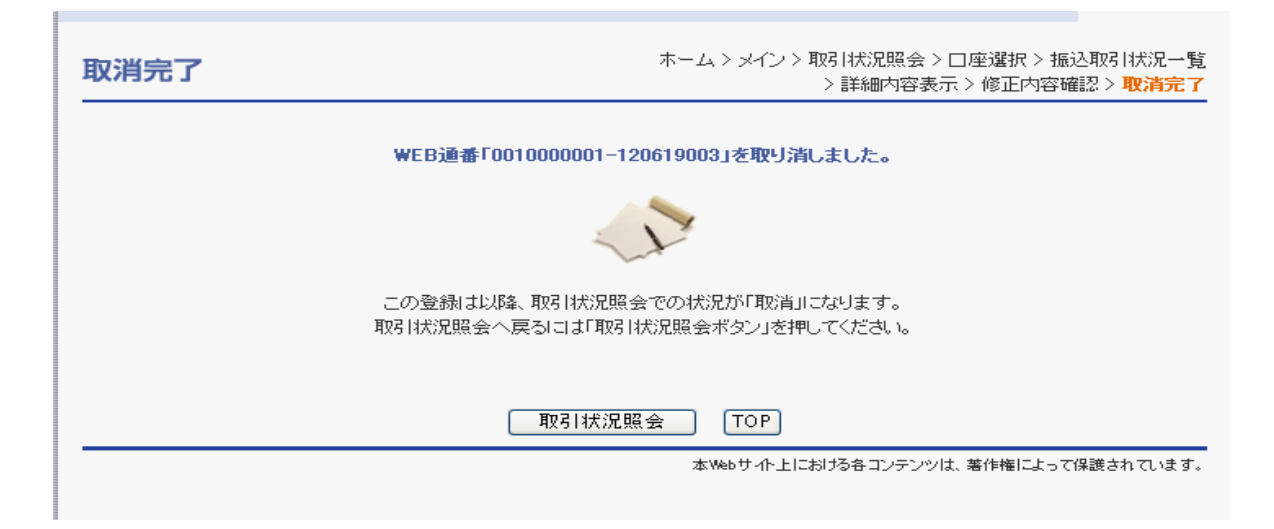